# Vostro 15 3000 Series

# Quick Start Guide

Stručná úvodní příručka Gyors üzembe helyezési útmutató Skrócona instrukcja uruchomienia Stručná úvodná príručka

# 1 Connect the power adapter and press the power button

Připojte napájecí adaptér a stiskněte vypínač Csatlakoztassa a tápadaptert és nyomja meg a bekapcsológombot Podłącz zasilacz i naciśnij przycisk zasilania Zapojte napájací adaptér a stlačte spínač napájania

# $\triangle$  $\left(\widehat{\text{peak}}\right)$

# 2 Finish Windows 10 setup

Dokončete instalaci systému Windows 10 Fejezze be a Windows 10 beállítását Zakończ instalację systemu Windows 10 Dokončite inštaláciu systému Windows 10

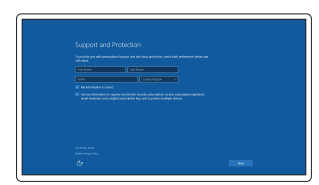

# Enable Support and Protection

 $\mathscr{D}$  MEGJEGYZÉS: Ha egy biztonságos vezeték nélküli hálózathoz csatlakozik, adja meg annak jelszavát, amikor erre a vezeték nélküli hálózathoz való hozzáféréshez szükség van.

Povolte podporu a ochranu Engedélyezze a támogatást és a védelmet Włącz pomoc techniczną i zabezpieczenia Povoliť podporu a ochranu

# Connect to your network

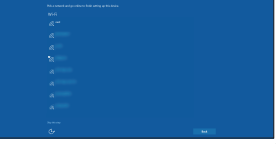

Připojte se k síti Kapcsolódjon a hálózatához Nawiąż połączenie z siecią Pripojte sa k sieti

## $\mathbb Z$  NOTE: If you are connecting to a secured wireless network, enter the password for the wireless network access when prompted.

ZA POZNÁMKA: Pokud se připojujete k zabezpečené bezdrátové síti, na vyzvání zadejte heslo pro přístup k dané bezdrátové síti.

A Windows keresőbe írja be: Helyreállítás, majd kattintson a Helyreállító adathordozó létrehozása lehetőségre, és kövesse a képernyőn megjelenő utasításokat. W wyszukiwaniu systemu Windows, wpisz Odzyskiwanie, kliknij Utwórz nośnik

UWAGA: Jeśli nawiązujesz połączenie z zabezpieczoną siecią bezprzewodową, wprowadź hasło dostępu do sieci po wyświetleniu monitu.

POZNÁMKA: Ak sa pripájate k zabezpečenej bezdrôtovej sieti, na výzvu zadajte heslo prístupu k bezdrôtovej sieti.

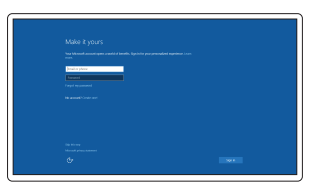

# Dell SupportAssist

## Sign in to your Microsoft account or create a local account

Přihlaste se k účtu Microsoft nebo si vytvořte místní účet Jelentkezzen be a Microsoft fiókjába, vagy hozzon létre helyi fiókot

Zaloguj się do konta Microsoft albo utwórz konto lokalne

Prihláste sa do konta Microsoft alebo si vytvorte lokálne konto

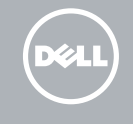

# Create recovery media for Windows

Vytvořte média pro obnovení systému Windows Hozzon létre helyreállító adathordozót a Windows számára Utwórz nośnik odzyskiwania dla systemu Windows Vytvoriť obnovovacie médium systému Windows

## In Windows search, type Recovery, click Create a recovery media, and follow the instructions on the screen.

V hledání systému Windows zadejte text Obnovení, klikněte na možnost Vytvořit záložní média a pokračujte podle instrukcí na obrazovce.

odzyskiwania systemu i postępuj zgodnie z informacjami pojawiającymi się na ekranie. Vo vyhľadávaní systému Windows napíšte Obnovenie, kliknite na Vytvoriť obnovovacie médium a postupujte podľa pokynov na obrazovke.

# Locate Dell apps

Vyhledání aplikací Dell | Keresse meg a Dell alkalmazásokat Zlokalizuj aplikacje Dell | Vyhľadajte aplikácie Dell

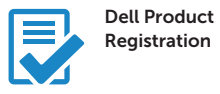

# Register your computer

Registrace počítače Regisztrálja a számítógépét Zarejestruj komputer Zaregistrujte si počítač

# Check and update your computer

Kontrola počítače a případná aktualizace Ellenőrizze és frissítse számítógépét Wyszukaj i zainstaluj aktualizacje komputera Kontrolujte a aktualizujte svoj počítač

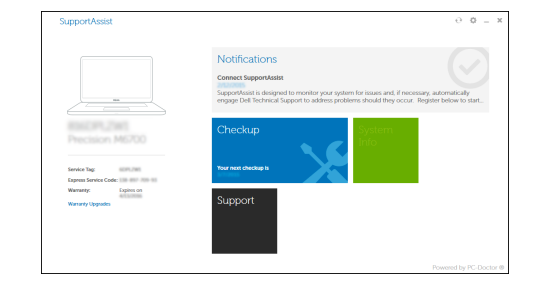

Product support and manuals

Podpora a příručky k produktům Terméktámogatás és kézikönyvek Pomoc techniczna i podręczniki Podpora a príručky produktu

Dell.com/support Dell.com/support/manuals Dell.com/support/windows

Contact Dell Kontaktujte společnost Dell | Kapcsolatfelvétel a Dell-lel Kontakt z firmą Dell | Kontaktujte Dell

Dell.com/contactdell

Regulatory and safety Regulace a bezpečnost Szabályozások és biztonság Przepisy i bezpieczeństwo Zákonom vyžadované a bezpečnostné informácie

Dell.com/regulatory\_compliance

# Regulatory model

Směrnicový model | Szabályozó modell Model | Regulačný model

P52F

Regulatory type

Regulační typ | Szabályozó típus

Typ | Regulačný typ Computer model

## P52F001/ P52F003

Model počítače | Számítógép modell Model komputera | Model počítača

Vostro 15-3558/3559

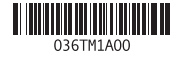

© 2015 Dell Inc. © 2015 Microsoft Corporation. © 2015 Canonical Ltd.

# Features

Funkce | Jellemzők | Funkcje | Vlastnosti

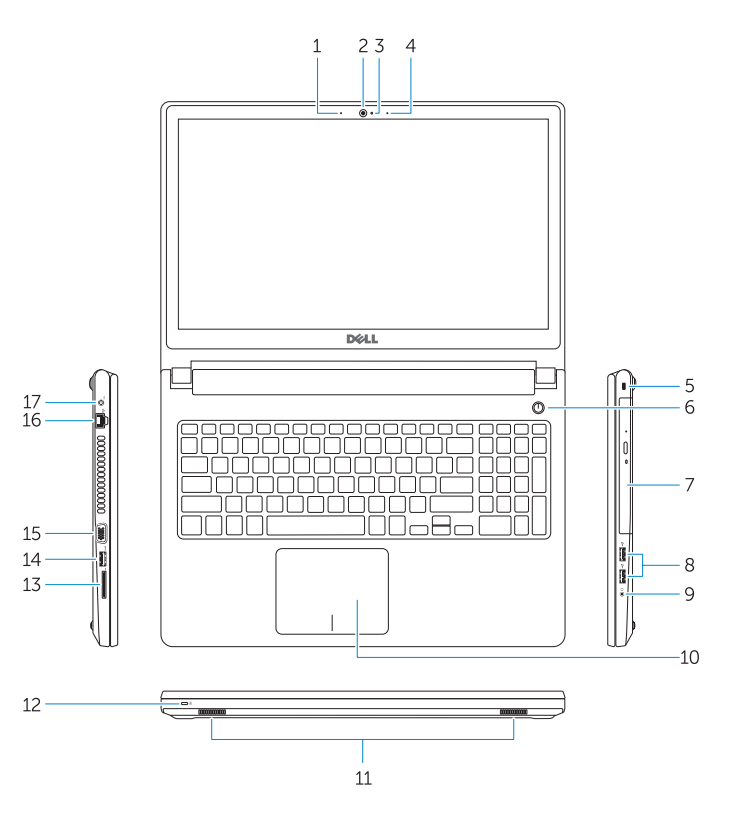

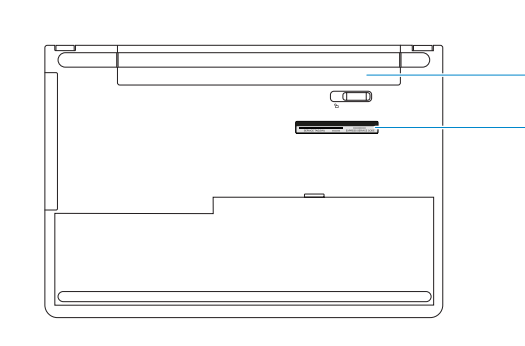

- 1. Mikrofon (Vostro 15-3558)
- 2. Kamera
- 3. Kontrolka stavu kamery
- 4. Mikrofon
- 5. Slot bezpečnostního kabelu
- 6. Vypínač
- 7. Optická jednotka
- 8. Konektory USB 2.0
- 9. Konektor náhlavní sady
- 10. Dotyková podložka
- 11. Reproduktory
- 12. Indikátor napájení a stavu baterie/ indikátor činnosti pevného disku
- 13. Čtečka paměťových karet
- 14. Konektor USB 3.0
- 1. Mikrofon (Vostro 15-3558)
- 2. Kamera
- 3. Kamera állapot jelzőfény
- 4. Mikrofon
- 5. Biztonsági kábel foglalata
- 6. Bekapcsológomb
- 7. Optikai meghajtó
- 8. USB 2.0 csatlakozók
- 9. Fejhallgató csatlakozó
- 10. Érintőpad
- 11. Hangszórók
- 12. Bekapcsolás-és akkumulátortöltöttség jelzőfény/Merevlemez-meghajtó tevékenység jelzőfény
- 
- 15. Konektor VGA
- 16. Síťový konektor
- 17. Konektor napájení
- 18. Baterie
- 19. Servisní štítek

- 14. USB 3.0 csatlakozó
- 15. VGA csatlakozó
- 16. Hálózati csatlakozó
- 17. Tápcsatlakozó
- 18. Akkumulátor
- 19. Szerviz-fül címke

13. Memóriakártya-olvasó

15. Złącze VGA 16. Złącze sieciowe 17. Złacze zasilania 18. Akumulator

### $F10$ Backlit keyboard

- 1. Mikrofon (Vostro 15-3558)
- 2. Kamera
- 3. Lampka stanu kamery
- 4. Mikrofon
- 5. Gniazdo linki antykradzieżowej
- 6. Przycisk zasilania
- 7. Napęd dysków optycznych
- 8. Złącza USB 2.0
- 9. Złącze zestawu słuchawkowego
- 10. Tabliczka dotykowa
- 11. Głośniki
- 12. Lampka zasilania i stanu akumulatora/ lampka aktywności dysku twardego
- 13. Czytnik kart pamięci
- **14.** Złacze USB 3.0
- 1. Mikrofón (Vostro 15-3558)
- 2. Kamera
- 3. Kontrolka stavu kamery
- 4. Mikrofón
- 5. Otvor pre bezpečnostný kábel
- 6. Tlačidlo napájania
- 
- 8. Konektory USB 2.0
- 9. Konektor náhlavnej súpravy
- 10. Dotyková plocha
- 11. Reproduktory
- kontrolka aktivity pevného disku
- 13. Čítačka pamäťových kariet
- 14. Konektor USB 3.0

19. Etykieta ze znacznikiem serwisowym

- 22 | Podsvícená klávesnice | Háttérvilágítással ellátott billentyűzet Klawiatura podświetlana | Podsvietená klávesnica

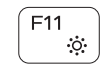

## 7. Optická jednotka

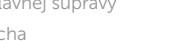

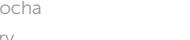

12. Kontrolka stavu napájania a batérie/

15. Konektor VGA 16. Sieťový konektor 17. Konektor napájania

18. Batéria

# 19. Etiketa servisného štítka

Shortcut keys

Klávesové zkratky | Billentyűkombinációk Skróty klawiaturowe | Klávesové skratky

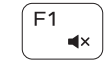

 $F$ 

# Mute audio

Ztlumení zvuku | Hang némítása Wyciszenie dźwięku | Stlmenie zvuku

# $F<sub>2</sub>$  Decrease volume

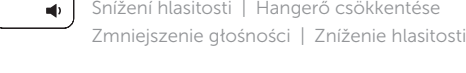

 $\equiv$  10)

# Increase volume

Zvýšení hlasitosti | Hangerő növelése Zwiększenie głośności | Zvýšenie hlasitosti

# Previous track

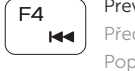

Předchozí stopa | Előző zeneszám Poprzedni utwór | Predchádzajúca stopa

### $F5$ Play/Pause

Přehrávání/pozastavení | Lejátszás/Szünet Odtwarzanie/wstrzymanie | Prehrávanie/pozastavenie

### **Communism** Next track Í F6 ∶

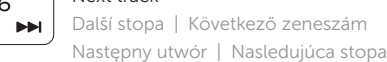

### Extend display ´虚 | Rozšířené zobrazení | Kijelző kiterjesztése

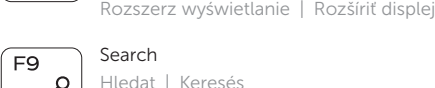

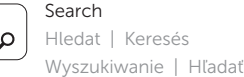

- 1. Microphone (Vostro 15-3558)
- 2. Camera
- 3. Camera-status light
- 4. Microphone
- 5. Security-cable slot
- 6. Power button
- 7. Optical drive
- 8. USB 2.0 connectors
- 9. Headset connector
- 10. Touchpad
- 11. Speakers
- 12. Power and battery-status light/ Hard-drive activity light
- 13. Memory-card reader
- 14. USB 3.0 connector

15. VGA connector 16. Network connector 17. Power connector

19. Service-Tag label

- 18. Battery
- 
- 

## Decrease brightness

Snížení jasu | Fényerő csökkentése Zmniejszenie jasności | Zníženie jasu

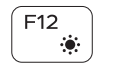

# Increase brightness

Zvýšení jasu | Fényerő növelése Zwiększenie jasności | Zvýšenie jasu

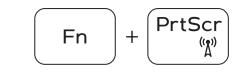

# Toggle Fn-key lock

Přepnutí zámku klávesy Fn Fn-gomb zár ki-/bekapcsolása Przełączenie klawisza Fn Prepínanie zamknutia klávesu Fn

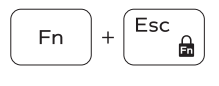

# Previous track

Předchozí stopa | Előző zeneszám Poprzedni utwór | Predchádzajúca stopa

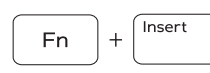

# Put the computer to sleep

Přepnutí počítače do režimu spánku Altassa el a számítógépet Uśpienie komputera Uvedenie počítača do režimu spánku

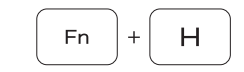

## Toggle between power and battery-status light/harddrive activity light

Přepnutí mezi indikátorem napájení a stavu baterie/ indikátorem činnosti pevného disku

Váltás a tápellátás és az akkumulátor állapotjelző/ merevlemez aktivitást jelző fény között

Przełącz pomiędzy diodą zasilania a diodą stanu baterii/ działania dysku twardego

Prepínanie medzi kontrolkou stavu napájania a batérie/ kontrolkou aktivity pevného disku